## **Course Registration Trend Report**

This report allows you to obtain the number of sections offered and the number of students enrolled in courses at the beginning of the term, on the term's census date, and at the end of the term, for as many terms as you wish to see going back to 2006. It is useful for analyzing enrollment trends over time, as well at seeing attrition over the semester. This report can only be run by Bellarmine faculty or staff members, and only from an on-campus location. Using Internet Explorer is recommended.

- 1. Open an Internet Explorer browser and paste in this URL. It will take you directly to the SSRS report server: [http://sqlrps.bellarmine.edu/Reports/Pages/Folder.aspx?ItemPath=%2fRegistrar%2fPublic+Regist](http://sqlrps.bellarmine.edu/Reports/Pages/Folder.aspx?ItemPath=%2fRegistrar%2fPublic+Registrar+Reports&ViewMode=List) [rar+Reports&ViewMode=List](http://sqlrps.bellarmine.edu/Reports/Pages/Folder.aspx?ItemPath=%2fRegistrar%2fPublic+Registrar+Reports&ViewMode=List)
- 2. You'll be presented with a logon prompt. Enter your regular username but prefaced with *BELLARMINE\*. For example, *BELLARMINE\aolsen* and then your regular password.
- 3. Select the Course Registration Trend Report by clicking on it.
- 4. Make a selection in the Department pull down box and then the Session/Year pull down box. You may limit your report output by selecting only the departments and terms you wish to view.
- 5. Click the View Report button on the far right (you may have to scroll over to see it).

Here's an example of the report's output. In this example, the Philosophy department was selected, and terms Fall 2011 through Summer 2013 were selected. Terms are color coded for visual ease in comparing same terms:

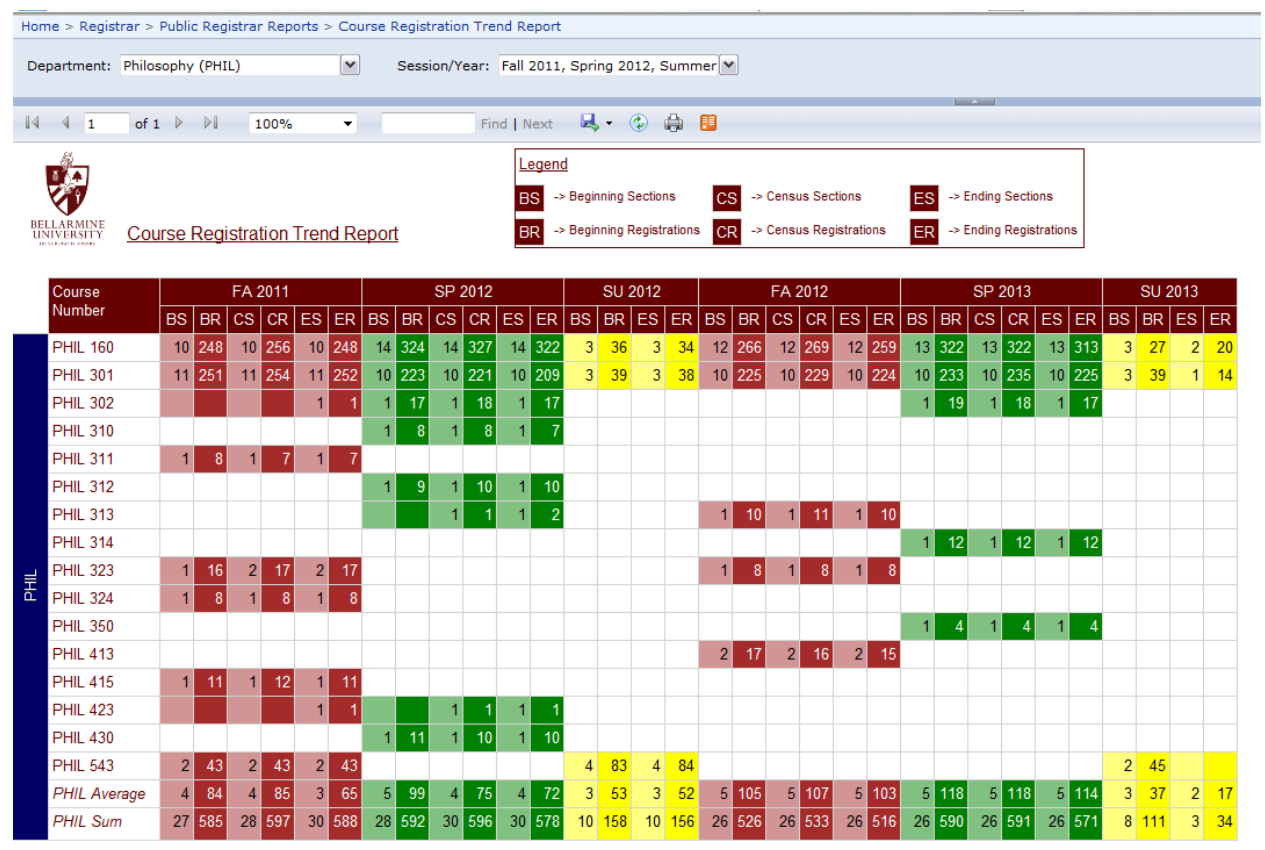

ed on July 30, 2013, most recently updated on August 1, 2013, and executed by BELLARMINE\aolsen on August 14, 2013 at 4:18:39 PM This report is owned by the Regis

A few notes about the report:

- The report can only display data from the past. For enrollment data in semesters that have not yet begun, please use the [Class Schedule](https://secure.bellarmine.edu/portal/class/) on the public website.
- Summer term does not have an official census date so the two census-related columns will not display for summers.
- Some departments show courses at the bottom of the list with sections MET, ELE, or ELU. These are placeholders for Metroversity and transfer courses and can be ignored.
- ACES/ACCESS sections and enrollments are excluded from this report.

If you have any questions or feedback about this report, contact Ann Olsen, Registrar, at [aolsen@bellarmine.edu](mailto:aolsen@bellarmine.edu) or 272-8230.